# Nexus يرقفلا دومعلا لوحم لشف نم دادرتسإ 9336PQ  $\overline{a}$

## المحتويات

المقدمة المتطلبات الأساسية المتطلبات المكونات المستخدمة معلومات أساسية المشكلة الحل تمهيد محول العمود الفقري الجديد لمطالبة أداة التحميل

### المقدمة

يوضح هذا المستند كيفية إستبدال محول أساسي للبنية الأساسية المرتكزة على التطبيق (ACI (فشل Nexus Cisco PQ9336 والذي يعمل على بنية أساسية خاصة بتطبيق ACI.

## المتطلبات الأساسية

#### المتطلبات

لا توجد متطلبات خاصة لهذا المستند.

#### المكونات المستخدمة

تستند المعلومات الواردة في هذا المستند إلى إصدارات البرامج والمكونات المادية التالية:

Cisco Nexus 9336PQ الخلفي المحول●

• برنامج محول وضع Cisco Nexus 9000 Series ACI Mode Switch الإصدارات 11.0(2m) وما قبله تم إنشاء المعلومات الواردة في هذا المستند من الأجهزة الموجودة في بيئة معملية خاصة. بدأت جميع الأجهزة المُستخدمة في هذا المستند بتكوين ممسوح (افتراضي). إذا كانت شبكتك مباشرة، فتأكد من فهمك للتأثير المحتمل لأي أمر.

# معلومات أساسية

تستند هذه المعلومات الواردة في هذا المستند إلى افتراض مفاده أن محول PQ9336 Nexus لديك كان يعمل بالكامل وأنه يعمل كعمود فقري في بنية قائمة التحكم في الوصول (ACI (قبل أن يعاني من فشل تام في الأجهزة ويتعطل .يستند هذا المستند أيضا إلى افتراض أنك قد تلقيت بالفعل المحول الخلفي PQ9336 Nexus البديل، وأنك جاهز للتثبيت.

### المشكلة

هناك فشل كامل في الأجهزة على جهاز PQ9336 Nexus يعمل في بنية قائمة التحكم في الوصول (ACI(. يتعذر الآن الوصول إلى العقدة، ويجب إستبدال الجهاز.

# الحل

أتمت هذا to order in steps حللت هذا إصدار:

من واجهة المستخدم الرسومية (GUI) الخاصة بوحدة التحكم الخاصة بتطبيق البنية الأساسية (APIC)، انتقل 1. إلى البنية > الجرد > العقد التي يتعذر الوصول إليها.

يجب أن يظهر محول العمود الرئيسي الفاشل على هذه الصفحة. قم بتسجيل **معرف العقدة** و**اسم العقدة** للمحول الفاشل. .2

إلغاء تحويل العمود الفقري المعطل وإزالته من وحدة التحكم:

انقر فوق القائمة المنسدلة الإجراءات وحدد إلغاء التشغيل:

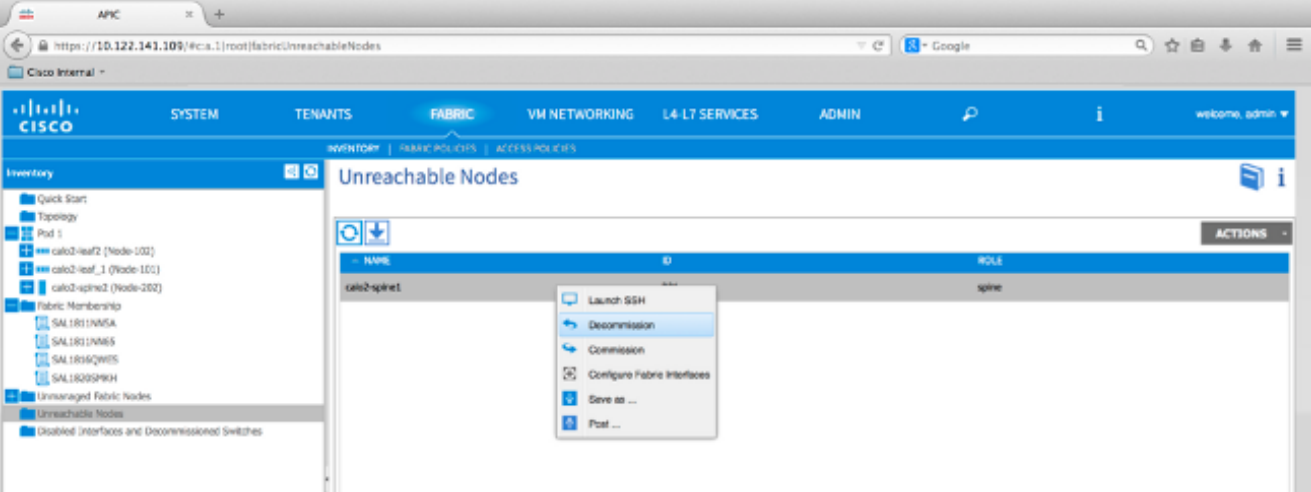

انقر زر إزالة من راديو وحدة التحكم، ثم انقر موافق:

.3

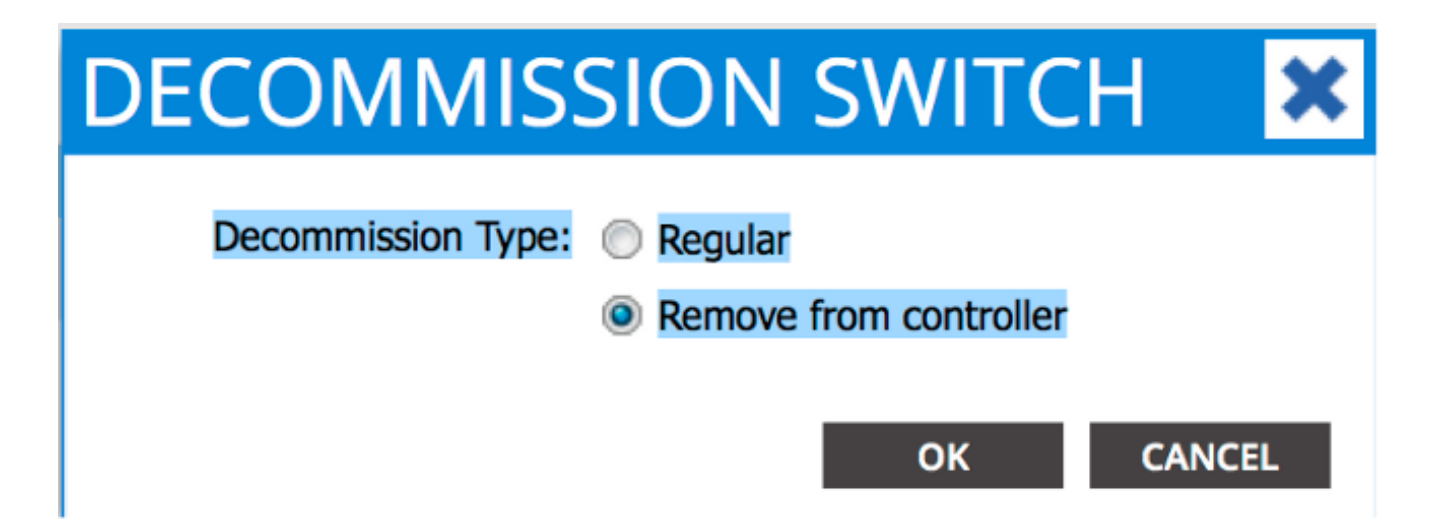

عندما تظهر نافذة فك التشفير المنبثقة، انقر نعم:

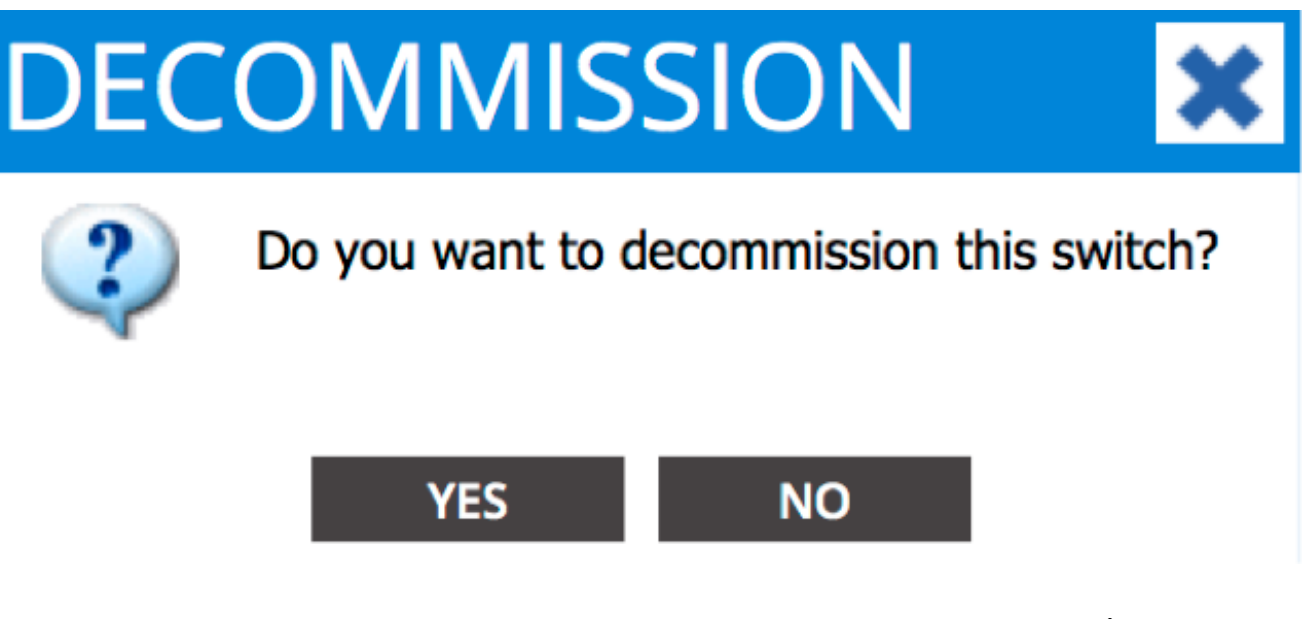

ملاحظة: يمكن أن يستغرق الأمر ما يصل إلى عشر دقائق قبل إزالة العقدة التي تم سحبها من واجهة المستخدم الرسومية (GUI) لواجهة برمجة التطبيقات (APIC). بمجرد ظهور العقدة الفاشلة في مجلد *عقد البنية* غير المدارة، تمت إزالتها بشكل صحيح.

قم بإزالة محول العمود الرئيسي المعطل من الحامل وتثبيت البديل. ثم يجري تمهيد المحول الخلفي في وضع .4 قائمة التحكم في الوصول (ACI) وينقل إلى حالة *اكتشاف البنية*:

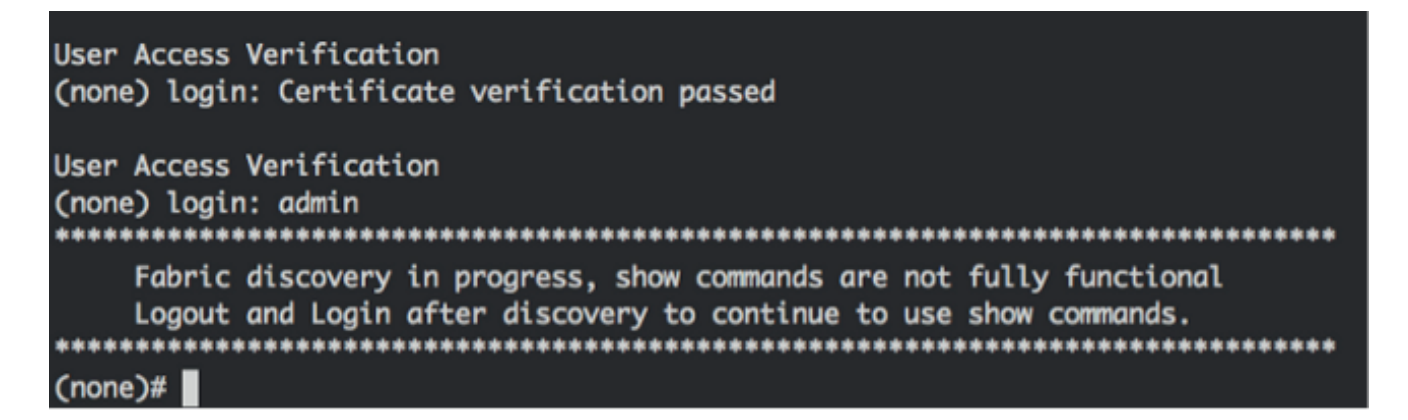

5. من واجهة APIC، انتقل إلى **البنية > المخزون > عضوية البنية**. يجب أن ترى محول العامود الرئيسي الجديد المدرج كصف في جزء العمل.

انقر نقرا مزدوجا على الصف وأدخل نفس **معرف العقدة** و**اسم العقدة** الذي قمت بتسجيله لمحول العمود الرئيسي القديم (الخطوة 2): .6

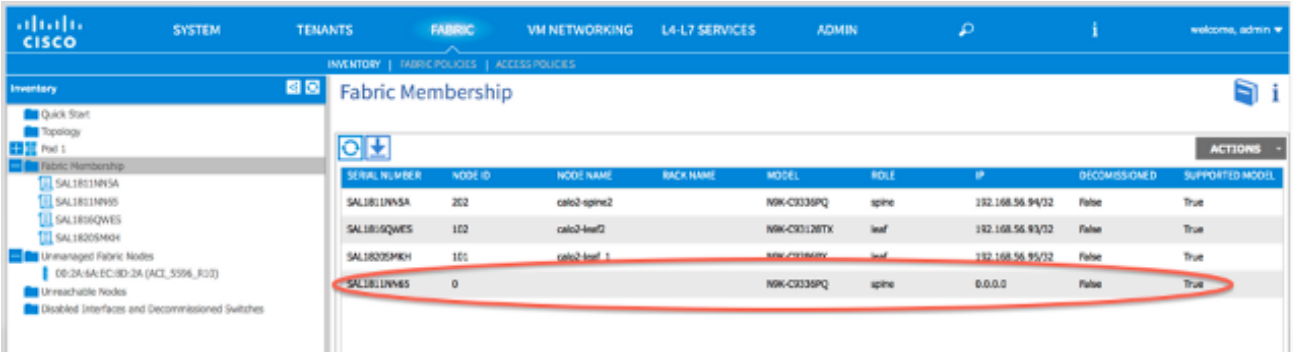

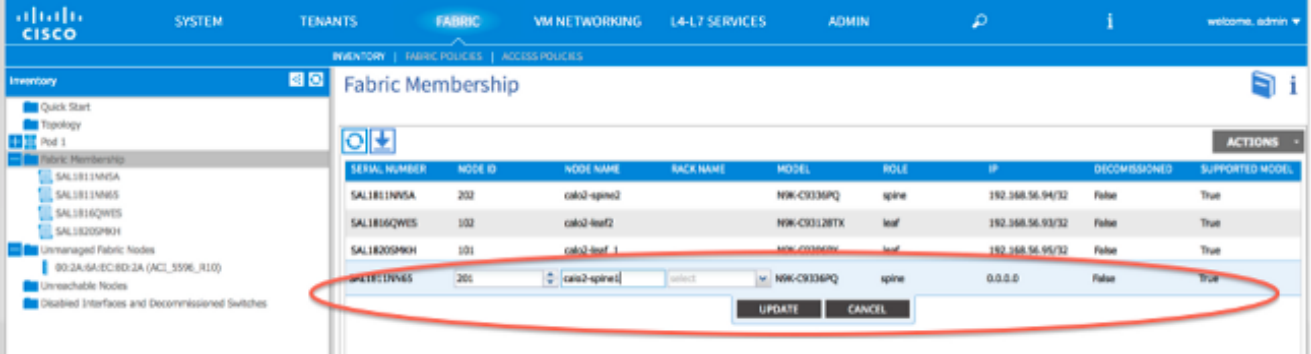

من واجهة المستخدم الرسومية (APIC)، تحقق من أن المحول الخلفي يستلم عنوان IP جديد: 7.

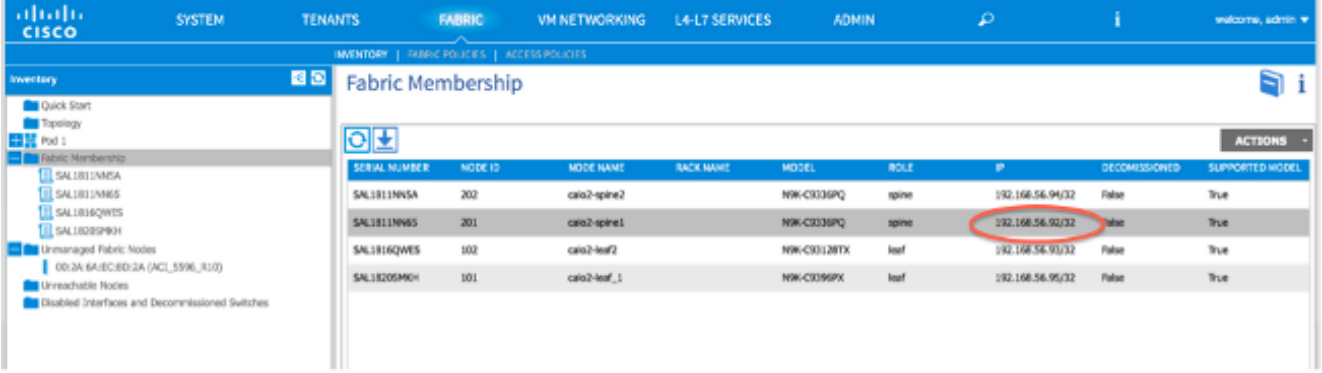

لقد انضم المحول الأساسي الجديد الآن بالكامل إلى بنية واجهة برمجة التطبيقات (ACI(، كما يقوم واجهة برمجة التطبيقات (APIC (تلقائيا بدفع جميع السياسات ذات الصلة إلى العقدة. في هذه الحالة، فشل محول رئيسي بمعرف العقدة 201. تم إستبداله بمحول رئيسي آخر، تم إعطاؤه نفس معرف العقدة. ومن ثم يقوم APIC بدفع جميع السياسات ذات الصلة بالعقدة 201 إلى المحول الأساسي الجديد دون الحاجة إلى مزيد من التكوين. .8

على واجهة سطر الأوامر (CLI(، يجب أن ترى أن اسم المضيف قد تغير من أجل عكس المعلومات التي تم إدخالها في واجهة المستخدم الرسومية (GUI (لواجهة المستخدم الرسومية (APIC(، والتي تتحقق من دفع السياسات إلى العقدة الجديدة:

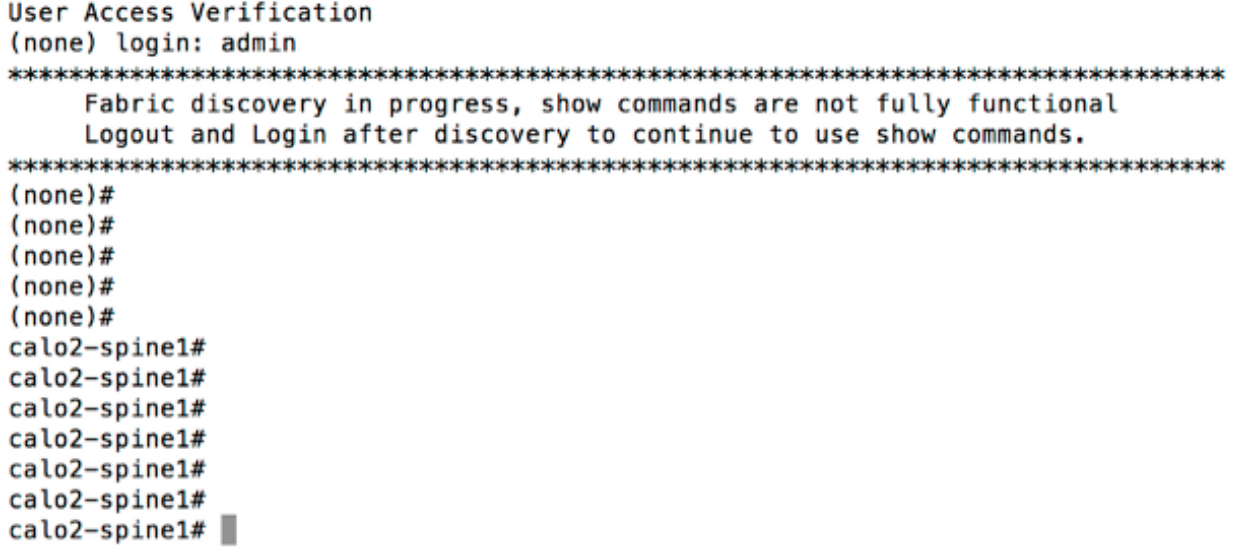

### تمهيد محول العمود الفقري الجديد لمطالبة أداة التحميل

بعد تثبيت محول العمود الرئيسي الجديد (الخطوة 4 في القسم السابق)، قد يتم تمهيد الجهاز إلى موجه الأمر loader>. إن يَقع هذا، أتمت هذا steps in order to وَصلت ACI أسلوب على الأداة:

أدخل الأمر dir لسرد محتويات ذاكرة التمهيد المؤقتة (bootflash(: .1

Loader Version 8.06  $loader > dir$ bootflash:: auto-s mem log.txt  $dis\overline{k}$  log.txt mem log.txt.old.gz lost+found .patch  $aci$ -n9000-dk9.11.0.2j.bin .patch-issu scripts 20141121\_003542\_poap\_6330\_init.log n9000-dk9.6.1.2.i2.2b.bin 20141121 005455 poap 5924 init.log

2. دخلت هذا امر مع ال ACI مفتاح صورة ان انت وجدت في ال bootflash:

<loader> **boot** <aci\_image\_name.bin ملاحظة: تبدأ أسماء صور محولات ACI دائما باستخدام 9000N-ACI. .3 دققت أن الأداة بعد ذلك جزمة إلى ACI أسلوب وانتقل إلى بناء إكتشاف حالة.

ةمجرتلا هذه لوح

ةي الآلال تاين تان تان تان ان الماساب دنت الأمانية عام الثانية التالية تم ملابات أولان أعيمته من معت $\cup$  معدد عامل من من ميدة تاريما $\cup$ والم ميدين في عيمرية أن على مي امك ققيقا الأفال المعان المعالم في الأقال في الأفاق التي توكير المالم الما Cisco يلخت .فرتحم مجرتم اهمدقي يتلا ةيفارتحالا ةمجرتلا عم لاحلا وه ىل| اًمئاد عوجرلاب يصوُتو تامجرتلl مذه ققد نع امتيلوئسم Systems ارامستناه انالانهاني إنهاني للسابلة طربة متوقيا.